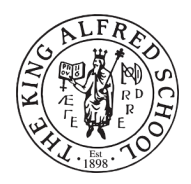

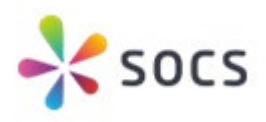

## **SOCS - Frequently Asked Questions**

How do I use the SOCS sport calendar to find out about information relevant to my child/children?

*You can select My Calendar via the main menu on the top left once you have logged into the SOCS [website.](https://www.socscms.com/login/25679)* 

*Then, select the fixture you are interested in and click the details link [please note, fixtures are published throughout the year and so will not all be visible now].* 

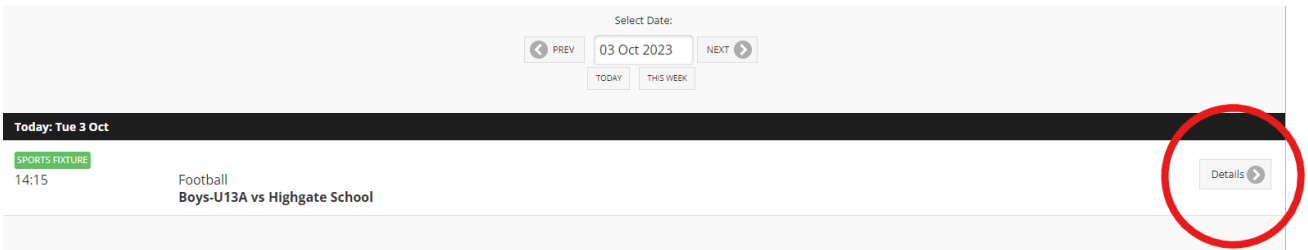

*Here, you can click on Team Sheet to see the team selected for the fixture [note, we normally we announce team selections at least 72 hours before the game but in some cases up to a week before].* 

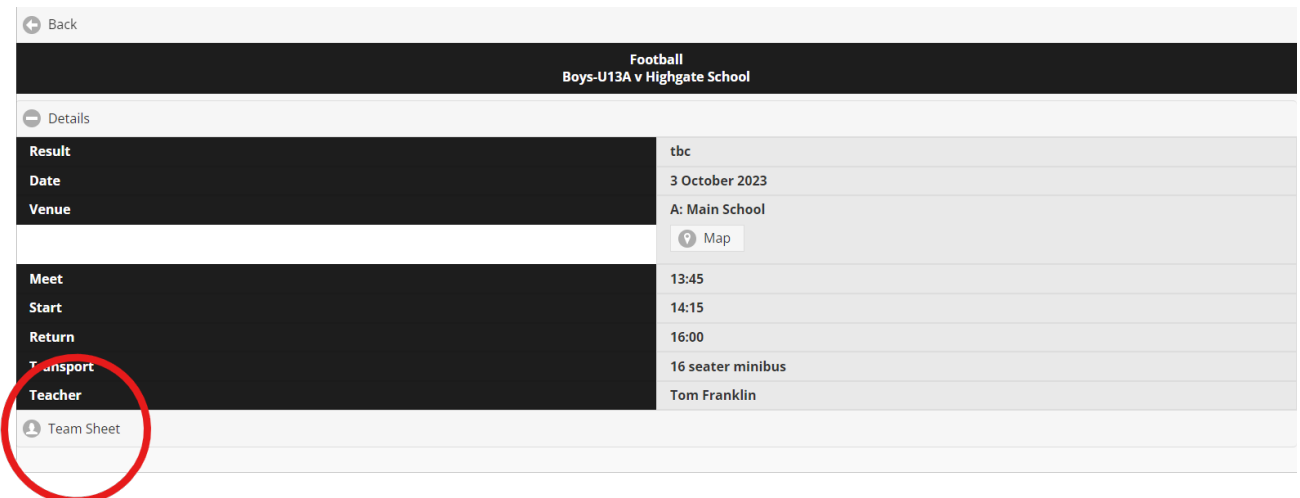

*You will also see the match venue, and if we are playing away, you will have a link to the location map of our opponent's school.* 

## How do I follow a particular team or teams?

*You can sync the fixture list relevant to your child/children to your personal calendar on your PC, Mac, or mobile device (such as a smartphone or tablet) via the main menu on the top left once you have logged in. Any changes we make to our fixtures will then be synchronised with your personal calendar whenever you connect your computer or mobile device to the internet.*

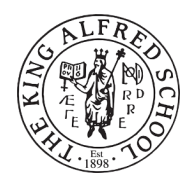

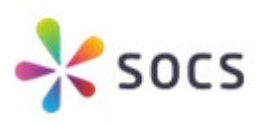

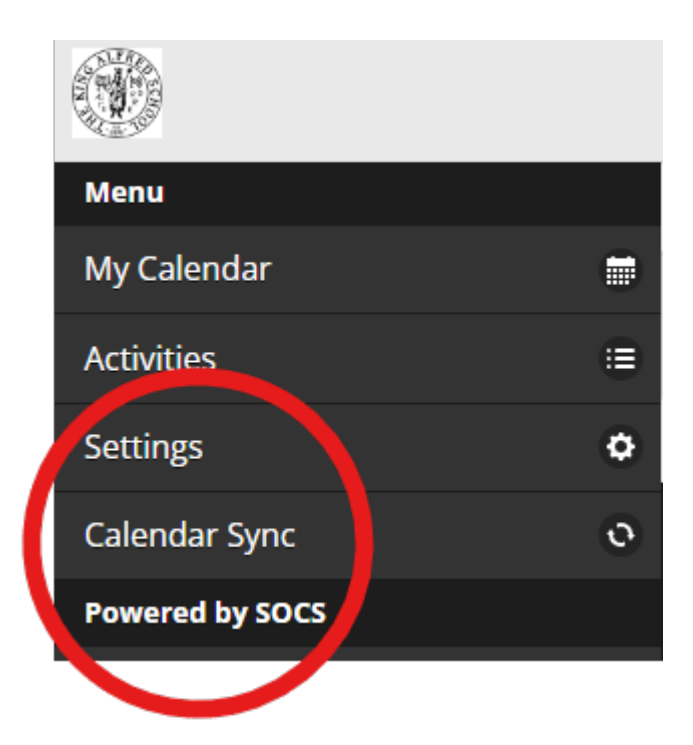

How does the consent option work?

*The default position for participating in regular fixtures is that consent is given. However, if for any reason you need to withdraw consent for your child/children then you can log into your SOCS account and click on the relevant fixture to bring up fixture details button. After clicking on it, there will be a Submit Consent/Travel Info drop down box in this window which you can use to withdraw permission – please note, the PE Department will require a minimum of three hours' notice to register the withdrawal of consent. If you need to withdraw consent closer to the start of the fixture, we ask that you phone the School and inform Front of House.* 

For all-day sporting events that require prolonged time away from school, we will require *you to tell us if you are happy for your child/children to participate. We will get in touch with you ahead of such events to discuss permissions.*

What if I would like to take or collect my child/children to or from a particular fixture? *By clicking on the Submit Consent/Travel Info drop down box mentioned above, you can choose whether you want to make separate arrangements to get your child/children to and from a given fixture. The default position for students participating in an away match is that the School will transport your child/children to and from the fixture.* 

What if I'm in a hurry and need to find out where my child/children is/are playing a match? *If you need to quickly find an away venue for one of our opponents, you can either choose the map link directly from a fixture or you can select Opponent Maps & Links from the main menu.*

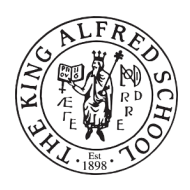

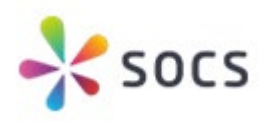

 $\bigcirc$  Back Football<br>Boys-U13A v Highgate School  $\bigcirc$  Details Result  $_{\rm tbc}$ Date October 2 Venue A: Main Scho  $\bigcirc$  Map Meet  $13:45$ Start 14:15 Return  $16:00$ **Transport** 16 seater minibus Teacher **Tom Franklin C** Team Sheet